Current Amp.の調整方法について

- 1. 必ず DSS を閉めから行って下さい。
- 2. "Shift"→"Auto"→"Current suppress"の順番でボタンを押して下さい。

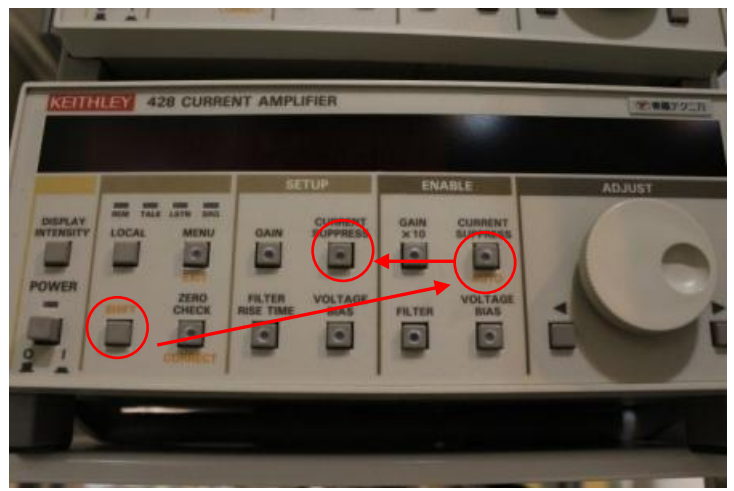

3.カウンタの読みが"100" 前後になるように Current を調整して下さい。 4."Gain"を押して下さい。

以上